# **かいぎんiネット(個人インターネットバンキング) 「WEB通帳」機能**

No.1

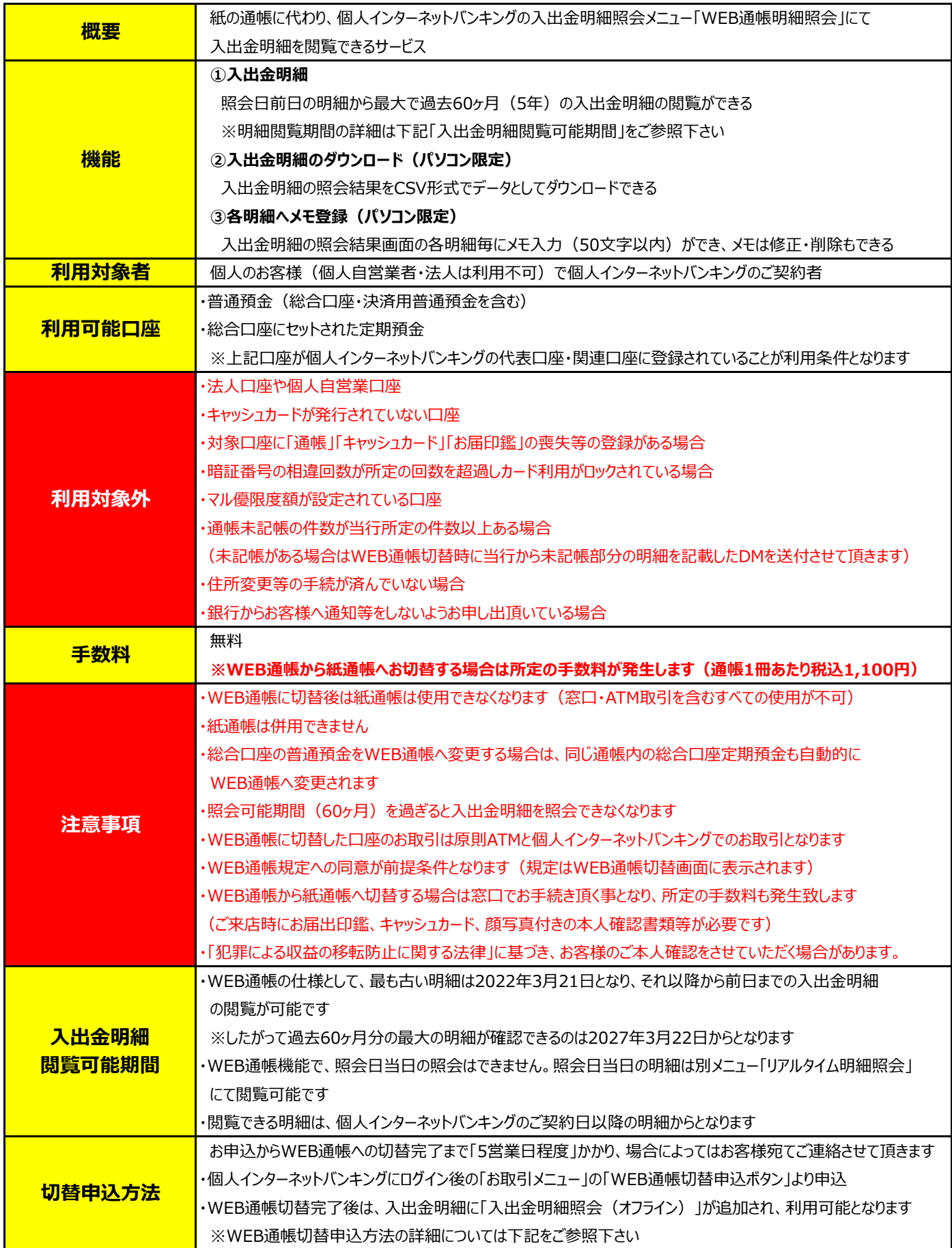

## **WEB通帳 切替申込方法**

 $\rightarrow$ 

↙

→

 $\rightarrow$ 

↙

### STEP 1 STEP 2

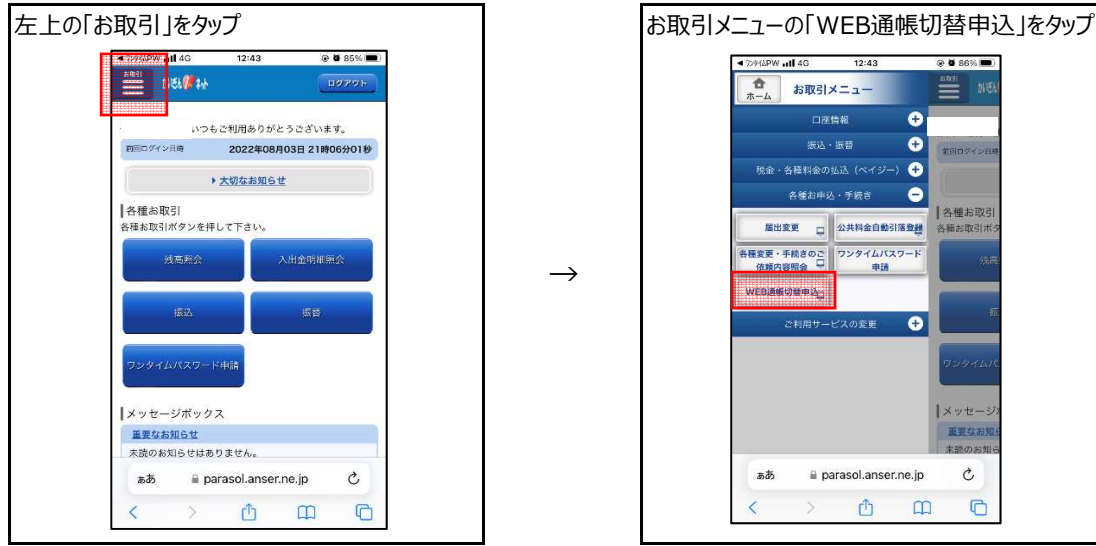

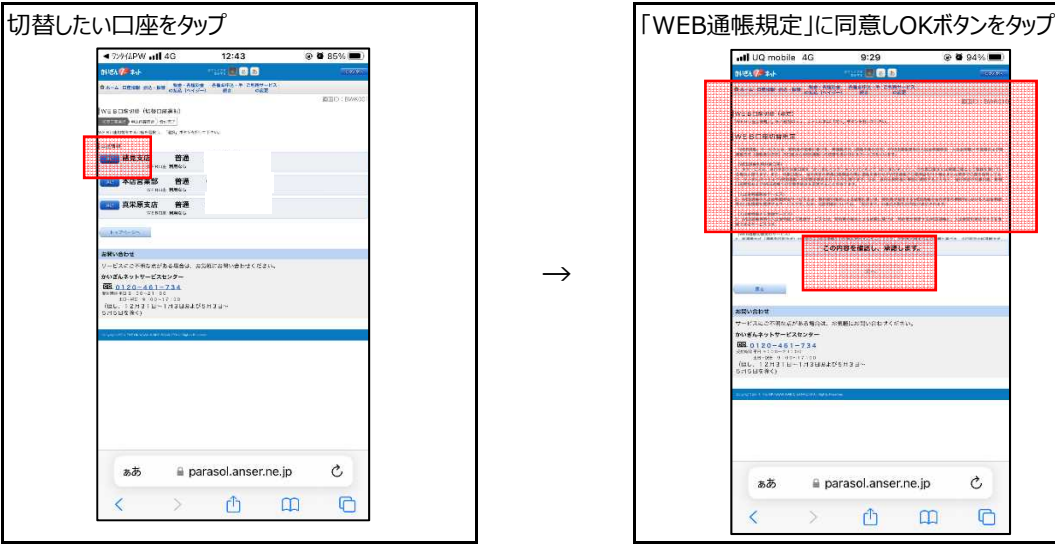

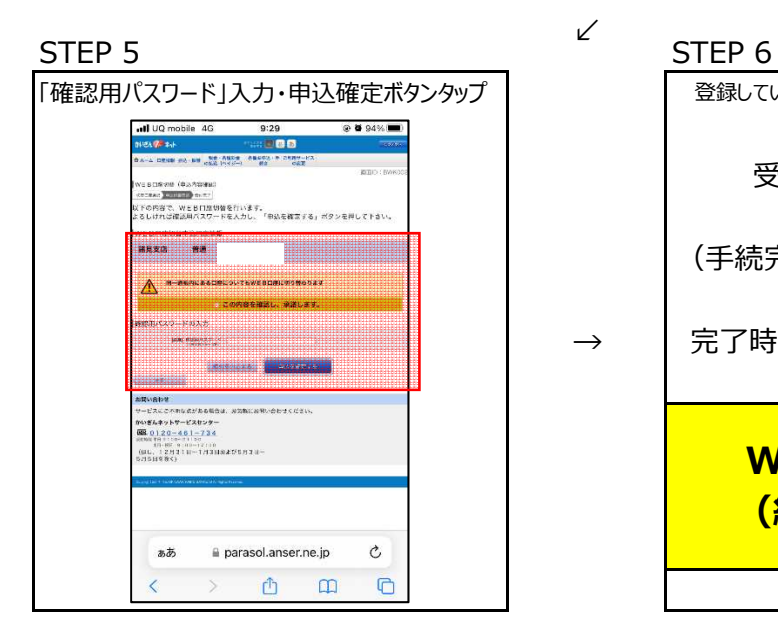

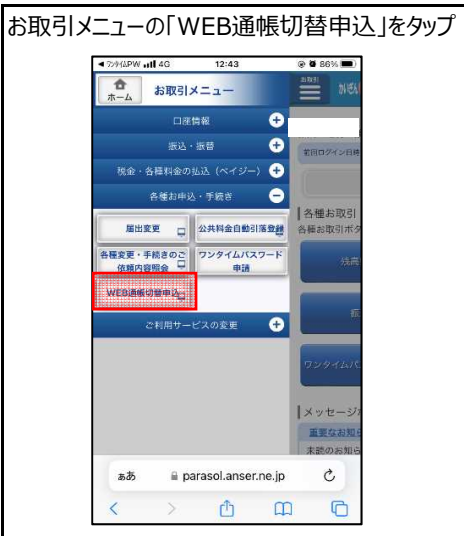

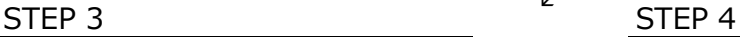

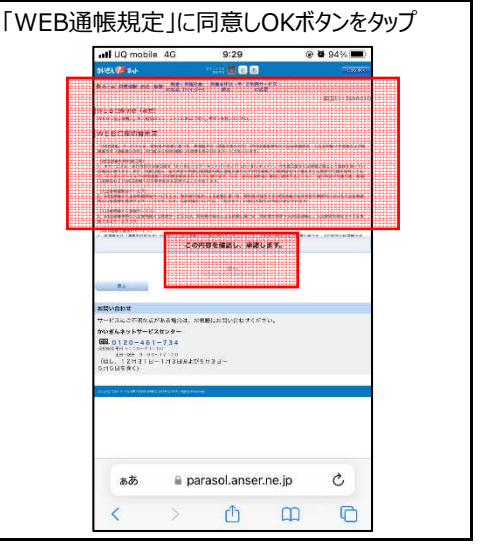

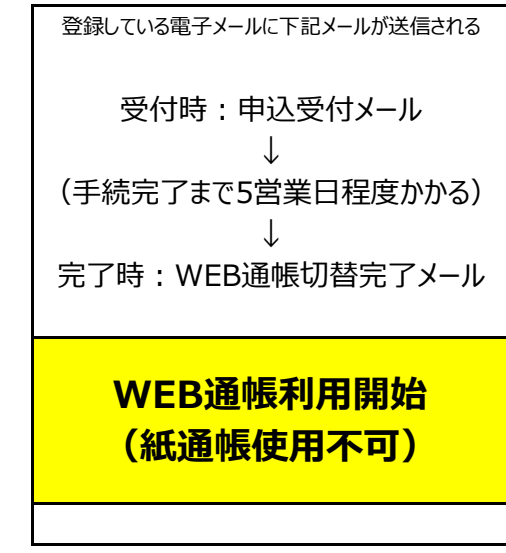